# Probleemoplossing voor SSH Public Key Verificatie StarOS

#### Inhoud Inleiding **Probleem Oplossing** Zijn SSH-clientsleutels aanwezig? Heb je op de client SSH-toets gedrukt? Ondersteunt de externe server Public Key Verificatie? Ziet u waarschuwings- of foutmeldingen? Referentie:

## Inleiding

Dit document beschrijft hoe u problemen kunt oplossen met SSH/SFTP openbare toetsverificatie configuratie van de pakketgateway naar externe servers in StarOS.

#### Probleem

Als er waarschuwings- of foutmeldingen verschijnen na de openbare sleutelgeneratie en configuraties, controleer dan de volgende sectie op mogelijke remedies.

#### **Oplossing**

• Zijn SSH-clientsleutels aanwezig?

Controleer op SSH Public key met Exec CLI "toon ssh client key". Als er geen toetsen aanwezig zijn, genereert u deze met behulp van een set CLI's die aanwezig zijn in de sectie "SSH-toetsen genereren" van het referentiedocument in de onderstaande referentiesectie.

Verifieer vervolgens de toetsen die naar de externe server moeten worden gedrukt met Exec CLI "push-ssh-key <hostname>-gebruiker <gebruikersnaam> [context <contextname>].

• Heb je op de client SSH-toets gedrukt?

Als de openbare sleutel van de Cliënt SSH niet aanwezig in de geautoriseerde lijst van de verre server is, dan duw openbare sleutel aan verre server die Exec CLI "duw ssh-key <hostname> gebruiker <username> [context <contextname> gebruiken].

• Ondersteunt de externe server Public Key Verificatie?

Zorg ervoor dat de externe server publieke sleutelverificatie ondersteunt door het SSHDconfiguratiebestand van de externe server te controleren. Zorg ervoor dat de parameter "PubkeyAuthentication yes" aanwezig is in het SSHD-configuratiebestand.

Als er veranderingen zijn in parameters/waarden in het configuratiebestand van de SSHD, moet de SSHD server opnieuw opgestart worden om effectief te zijn.

• Ziet u waarschuwings- of foutmeldingen?

"Waarschuwing: Kan ID-bestand niet vinden":

Dit geeft aan dat SSH Client Keys ID-bestanden ontbreken als gevolg van interne fout of handmatige verwijdering van bestanden. Acties voor herstel zijn als volgt.

- Als de o/p van Exec CLI "toon ssh client key [type v2-rsa]" toont v2-rsa openbare sleutel in "hex" en "bubble-babble" formaat en bovendien een foutmelding "Failure: Kan ssh public key file niet vinden", dan,
	- 1. Verkrijg/vergelijk de SSH-clientsleutel (sh-toets <key> len <keylen> type v2-rsa) uit de sectie SSH-clientconfiguratie ("client-ssh") van Exec CLI "toon configuratie" o/p.
	- 2. Herstel dezelfde SSH-sleutelwaarde door in te gaan in de "config-sh" CLI-modus.
	- 3. Voorbeeld:

```
<#root>
```

```
[local]swch#
show ssh client key type v2-rsa
v2-rsa public key:
        ximal-hyges-hovul-vonuk-lacyl-pezuk-nifad-lulon-raviv-cypal-vyxox
        60:75:d1:c5:7a:7e:e7:67:86:7a:7d:69:0e:27:5d:9b:78:e1:69:7e
"Failure: Unable to find ssh public key file"
```
[local]swch#

**show configuration**

**config**

….

**client ssh**

**ssh key +KEYVALUE len KEYLEN type v2-rsa**

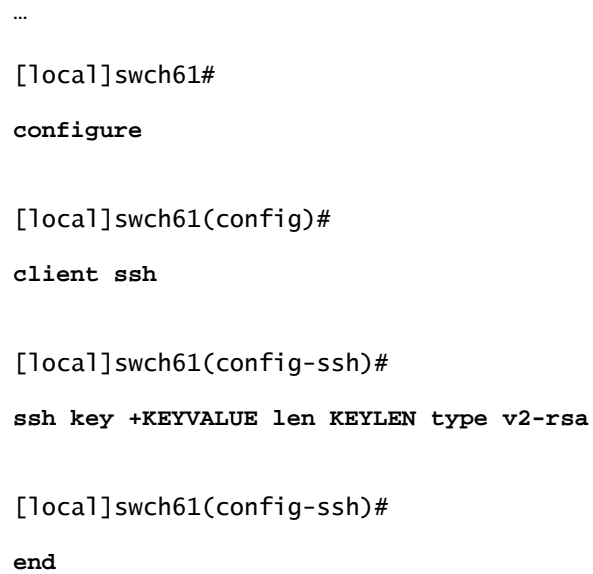

Als u deze waarschuwingen ziet, neemt u contact op met Cisco Technical Support.

"Warning: Failed to add ID file argument" "Warning: Failed to add ciphers argument" "Warning: Failed to add preferred authentication argument" "Failure: Failed to add ssh options"

### Referentie:

[VPC-DI systeembeheergids, StarOS release 21.28](/content/en/us/td/docs/wireless/asr_5000/21-28/vpc-di-sys-admin/21-28-vpc-di-sys-admin/m_getstart_asr5500.html?dtid=osscdc000283)

#### Over deze vertaling

Cisco heeft dit document vertaald via een combinatie van machine- en menselijke technologie om onze gebruikers wereldwijd ondersteuningscontent te bieden in hun eigen taal. Houd er rekening mee dat zelfs de beste machinevertaling niet net zo nauwkeurig is als die van een professionele vertaler. Cisco Systems, Inc. is niet aansprakelijk voor de nauwkeurigheid van deze vertalingen en raadt aan altijd het oorspronkelijke Engelstalige document (link) te raadplegen.